Sort your fonts

**Description** 

Are you collecting a lot of cute and fun fonts only to realize that you are getting overwhelmed by the sheer number of fonts you have accumulated over time? And when you want to use one font, do you tend to revolve around the same ones all the time? You can't spend hours sifting through everything you have, right? It is time to clean up.

#### Use a font viewer

There are [different font viewers](https://scrapbookcampus.com/2014/11/free-font-viewers/) available to you, depending on your system and your preferences. I still like to use TheFontThing , and it still works for me. I use Windows 10 and it is now VERY slow, but it still works. This font viewer (and others) allows you to view what a font looks like. That way, you can decide if you want to keep it and if so, in what category. Trying to sort by name only is like ordering parts for your car based on inventory numbers alone. Just not convenient!

#### Choose major categories

Although my system is by no mean the only one, I found that starting with three categories could be a good start. Those categories are Dingbats fonts, Themed fonts, Foreign fonts, and Regular fonts. You would recognize them in this way:

Dingbat fonts are simply designs and don't resemble any actual alphanumerical characters:

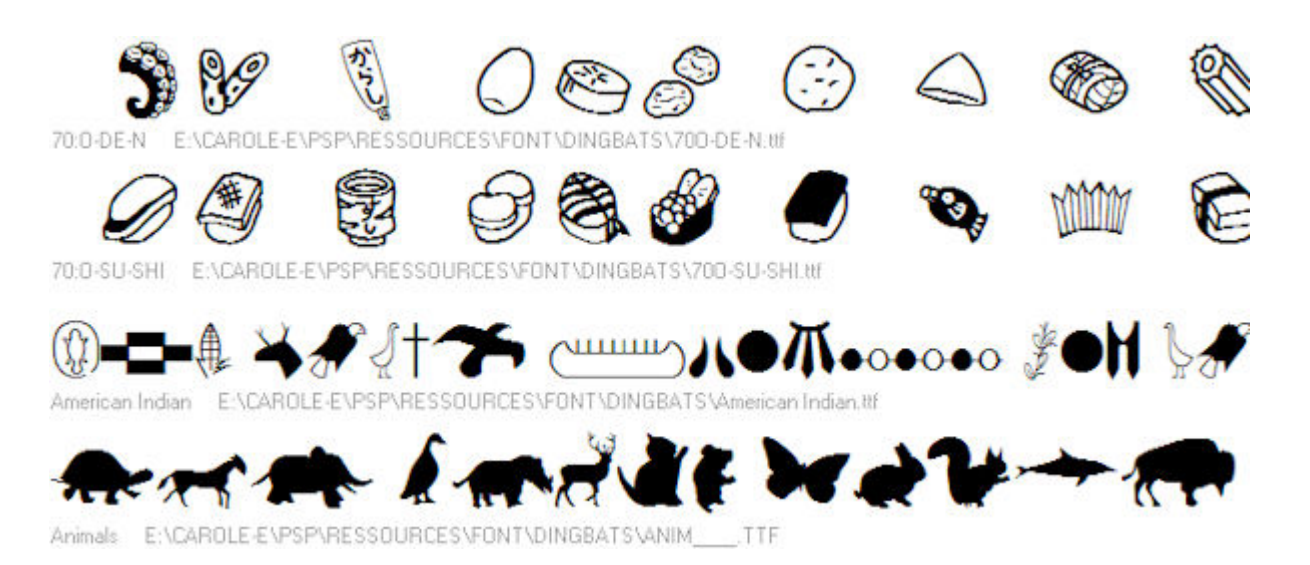

**Themed fonts** are actual letters but decorated or embellished to fit a particular theme, whether it is Halloween, flowers, Christmas, etc.

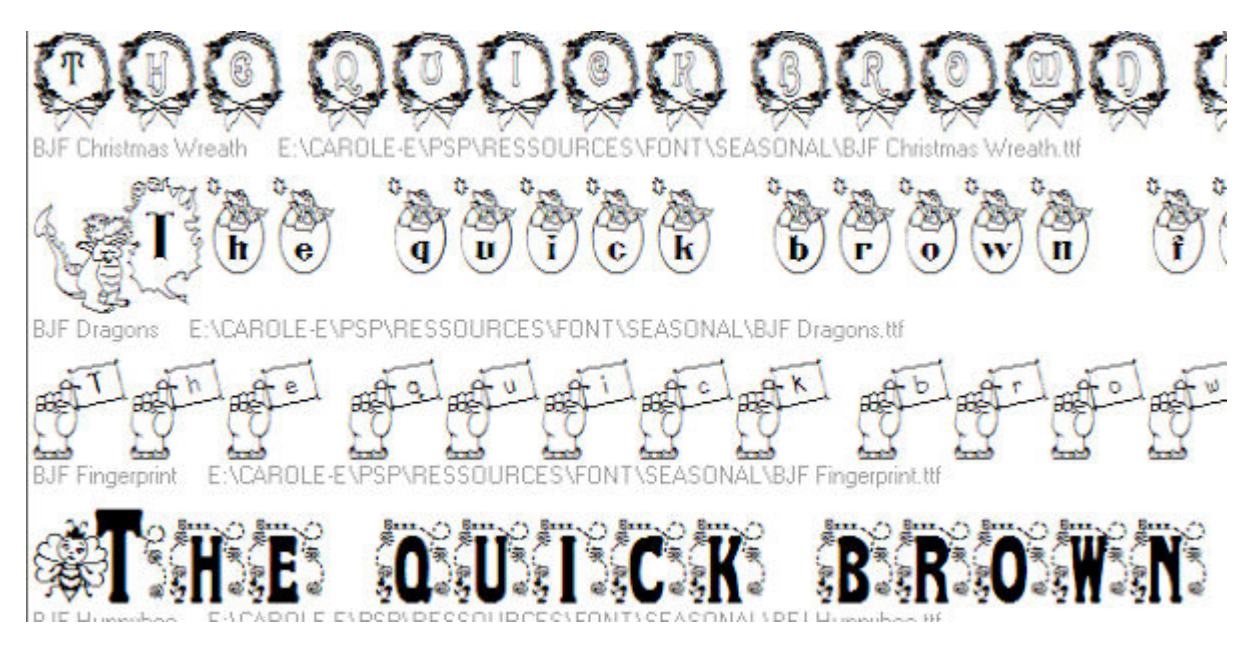

**Foreign fonts** might or might not be relevant for you, but they would include fonts for foreign languages like Arabic, Chinese, etc.

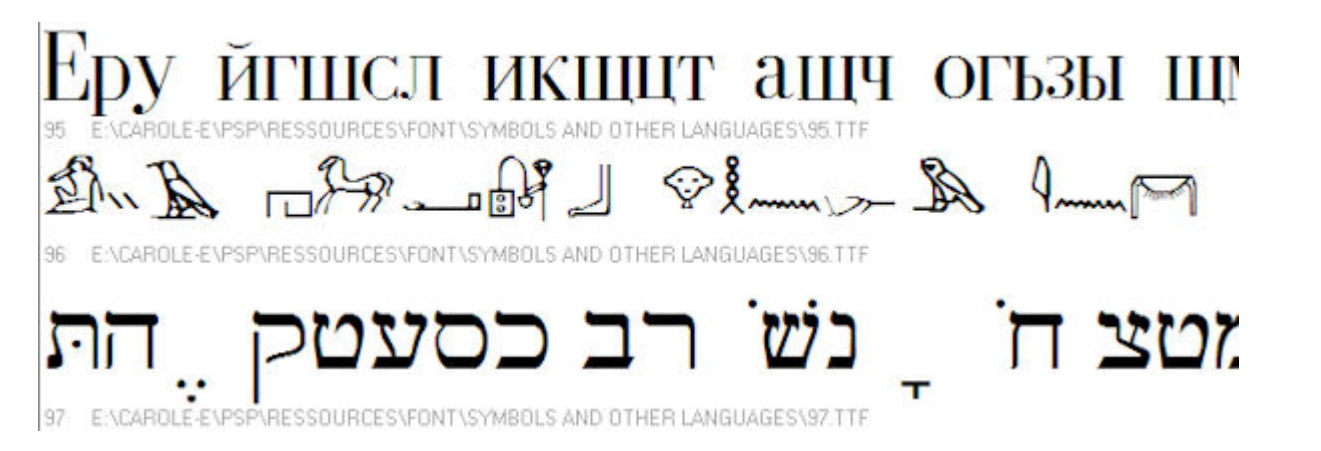

**Regular fonts** are, well.... the rest of the ordinary fonts.

### **Create sub-categories**

Here is where you will have even more flexibility and it will depend on various factors like what you have collected over time, what type of work you will do using those fonts, and so on. Among the possible sub-categories, you can use these:

**All caps**, which are fonts that have only uppercases. Any lowercase will either appear as uppercase or be missing completely. Those fonts are still useful if you want to create titles or alphas.

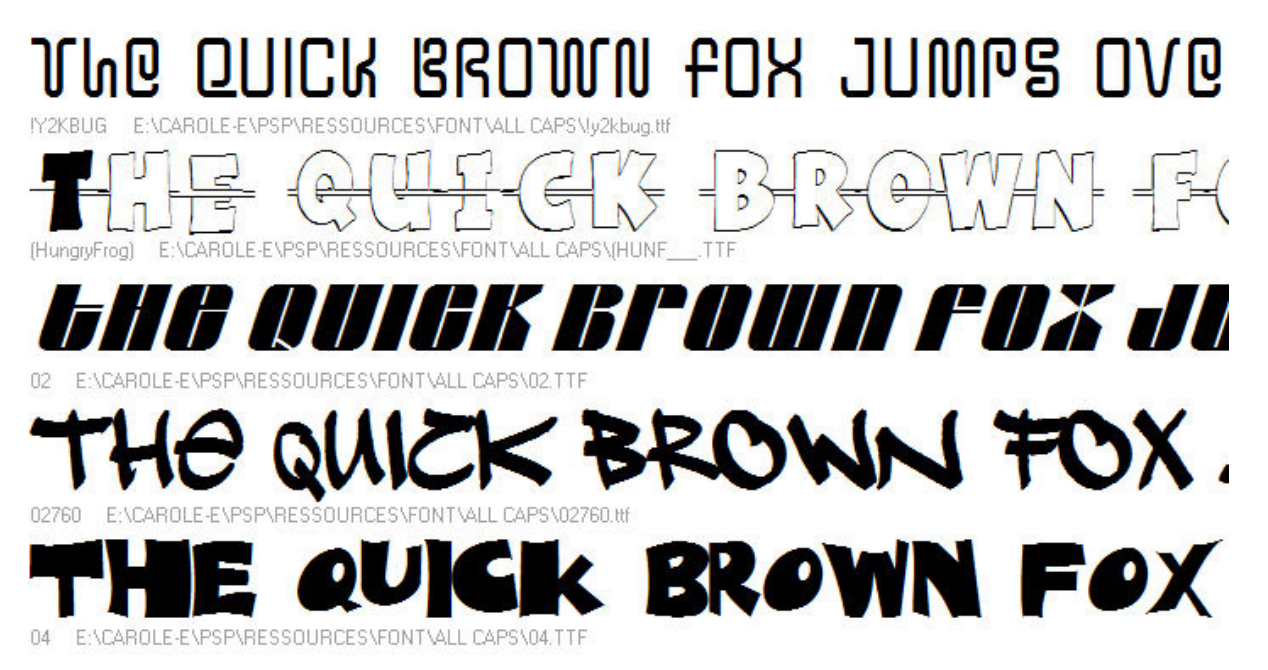

**Script fonts** could be those that simulate handwriting fonts, where the letters are attached to each other.

The quick brown fox jump

he quick brown fox jumps of

he quick brown fox jumps over the laz

he quick brown fox jumps over the lazy

Bold fonts might be interesting to have on their own as you might want to use those "fat" fonts to incorporate papers or even photos. The thicker the font is, the easier it is to view a photo.

THE QUICK BROWN

A.C.M.E. Secret Agent Bold

# he quick brown fox jum

A750-Sans-Bold ENCAROLE-ENPSPNRE SSOURCESVEONT - COMMERCIALVOU-BOLDVA750-Sans-Bold ttf

# The quick brown fox jump

A750-Sans-Medium-Regular

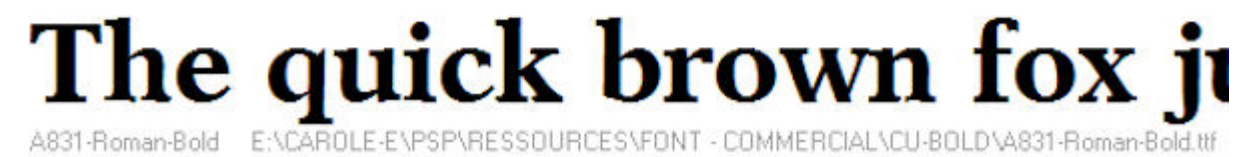

Formal fonts might be used for more elaborate projects, like wedding invitations. They are typically not used in day to day projects so keeping them in their own folder will make fewer for you to browse through.

## quich brown fox jum  $\delta bE$

ONT\FORMAL\KINGARTH.TTF E:\CAROLE-E\PSP\RESSOL King Arthur

## The quick brown fox jumps over

The quick 6mown fox jumps oven t

ROLE-EVPSPVRESSC

quick brown fox jumps ove

LaserLondon Regular E:\CAROLE-E\PSP\RESSOURCES\FONT\FORMAL\LASLOND

**Curly fonts** could be all caps, or not, they are a little fancy or fun but not formal.

K BROWN FOX JUMP

SOURCES\FONT - COMMERCIAL\CU

#### guick brown fox jumps 76

Curlmudgeon SSOURCES\FONT - COMMERCIAL\CU-CURL'

brown

SP\RESSOURCES\FONT Curlmudgeon Hollow

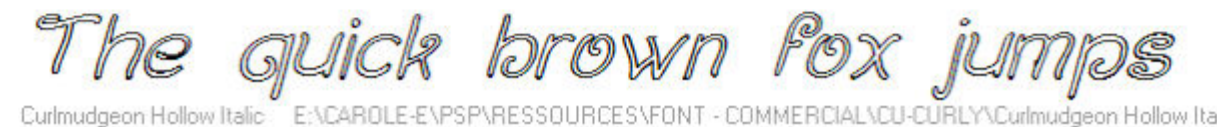

Grungy fonts are those that seem to show wear and tear. They can be graffiti-like or just worn out.

## THE OUICK BROWN FOX JI

E:\CAROLE-E\PSP\RESSOURCES\FONT - COMMERCIAL\CU-GRUNGY\Armalite Rifle.ttl Armalite Rifle

# QUICK BROWN FOX JUM

#### **QUICK BROWN** FOX JUM

ENCABOLE-ENPSPNRESSOURCESVEONT - COMMERCIALNOT Artistamn Medium Jumbled

# quick brown fox jumps

ENCAROLE-ENPSPNRESSOURCESNFONT - COMMERCIALNCU-GRU Ashcan BB

Of course, these are only a few types of sub-categories you can consider but you can think of others depending on what you tend to look for. If you are sometimes looking for particularly thin or narrow fonts, you can set a sub-category for **Narrow**. Or if you need accented characters, you might want to make a particular category for those.

### **Sort by usage**

Depending on what you will be using the fonts for, you might need to know which ones are allowed for commercial use. This could be another category altogether. Of course, this label should be identified as soon as you download the font as you will have a hard time finding out the terms of use once they are collected in your massive folder!

If you don't use any font for commercial use (creating alphas for scrapbooking, or posters for Fiverr), this might not be as necessary but you might want to be safer by still sorting that way. Who knows if you are not asked to do a paid job later on and then you would be stuck having to figure out if you are allowed to use this or that font.

### **Delete**

You might have a thousand fonts, but are they really that different and unique? Sometimes, some fonts are very similar. Do you have any particular reason to keep them all? Remember that it means more fonts to browse through. When I once purchased a bundle of 1000+ fonts, I realized that close to half of them were repeats or almost-repeats of other fonts. Go on. Delete. You are unlikely to use all of the 500 remaining fonts so why add an extra 500? I know, it is hard to delete. If you really can't hit the Delete button, you can always make a separate folder for "To Delete" or "Useless", or something like that. If you really insist!

Of course, sorting hundreds or thousands of fonts is not a quick task. It will take several days or even weeks. But work on it a little at the time and you won't feel too overwhelmed. And if you are just starting to collect those fun fonts left and right, now is the time to start a system. Believe me; you will

need one!

**Date Created** August 12, 2019 **Author** myclone